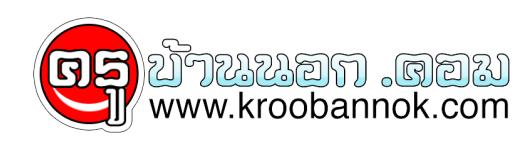

## **จัด Favorites ให้เป็นระเบียบ(Manage Favorites)**

นำเสนอเมื่อ : 28 พ.ค. 2552

## **Manage Favorites**

จัดการ Favorites ให้เป็นระเบียบ

Favorites ใน Internet Explorer หรือ BookMark ใน Netscape คือคำสั่งย่อยในโปรแกรม web browser ที่ช่วยในการจดจำ URL หรือ ที่อยู่ของ web site ต่างๆ ที่เราเข้าไปเป็นประจำ ทำให้สะดวกในการเข้าไปเยี่ยมชมในครั้งต่อ ๆ ไป ทำให้เราไม่จำเป็นต้องพิมพ์ที่อยู่ยาว ๆ ตัวอย่าง เช่น http://www.it-guides.com

## **วิธีการบันทึก Favorites**

::: ให้เปิดเข้าไปที่ web site ที่ต้องการ จากนั้นให้คลิกที่เมนู Favorites เลือก Add to Favorites

**การใช้งาน Favorites**

::: ให้เลือกไปที่เมนู Favorites จากนั้นในส่วนด้านล่าง จะมีรายชื่อ web ที่เราบันทึกไว้ ให้คลิกเลือก web site ที่ต้องการ...

หลงจากที่เราได้มีการบนทึกเขาไปในส่วนของ Favorites แล้ว ถ้ากรณีมีหลาย ๆ URL ทำให้เกิดความไม่สะดวกในการดู และไซงาน ดังนั้น รายละเอียดด้านล่างนี้จะอธิบายถึงวิธีการ การจัดการ Favorites (internet Explorer) ไห้ดังนี้ ... 1. เปิดโปรแกรม Internet Explorer

- 2. คลิกเลือก Favorites และเลือกเมนู Organize Favorites
- 3. เริ่มตนไหสราง Folder ที่เก็บประเภทของ URL ก่อน โดยคลิก Create Folder (สีเหลืองที่เห็นในภาพ คือ Folder)
- 4. จากน<sub>ุ</sub>นคลิกเลือก URL ที่ตองการจะนำไปจุดเก็บไว้ใน Folder แต่ละประเภท
- 5. คลิกปุ่ม Move to Folder (URL นนจะถูกยายไปยง folder ที่เราสรางไว้)
- 6. ทำอย่างนักบทุก ๆ web แค่นี้จะทำไห URL ถูกจัดเป็นระเบียบเรียบร้อย
- 7. ถ้าต้องการจะเปลี่ยนชื่อก็ทำได้ โดยคลิกเลือก URL ที่ต้องการ คลิกปุ่ม Rename
- 8. ถาตองการจะลบ เหคลิกเลือก URL ที่ตองการ คลิกปุ่ม Delete

## **::: หมายเหตุ :::**

ถ้าต้องการเปิดโปรแกรม Web browser แล้วเข้า web site ที่เราชอบ ให้คลิกเมนู Tools เลือก Internet Options จากนั้นในช่อง Home Page ให้พิมพ์ที่อยู่ของ web site ที่ต้องการ (URL) จากนั้นคลิกปุ่ม Apply

Copyright ® 2000-2001 IT-Guides.Com all right reserve